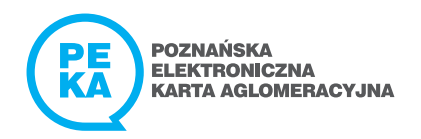

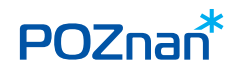

# PODRÓŻ Z tPORTMONETKĄ NA KARCIE PEKA JEST OPŁACALNA.

1174 8390

## OD 1 LISTOPADA JESZCZE TANIEJ!

tPortmonetka na karcie PEKA służy do płacenia za przejechane przystanki na liniach organizowanych przez Zarząd Transportu Miejskiego w Poznaniu i wybranych gminach: Czerwonak, Dopiewo, Komorniki, Kórnik, Luboń, Mosina, Murowana Goślina, Pobiedziska, Puszczykowo, Rokietnica, Suchy Las, Swarzędz, Szamotuły.

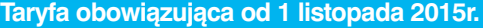

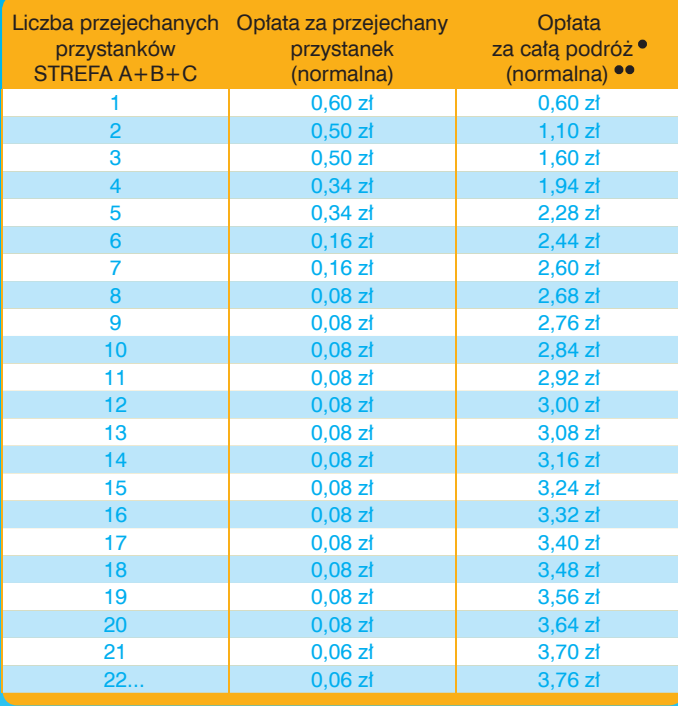

• Opłata dotyczy podróży w jednym pojeździe lub podróży z maksymalnie 3 przesiadkami wykonanymi w ciągu 20 minut każda (czas przesiadki jest liczony od momentu przyłożenia karty PEKA do czytnika przy wysiadaniu z pojazdu do momentu przyłożenia karty PEKA do czytnika po wejściu do następnego pojazdu).

UWAGA! Jeśli przesiądziemy się z jednej linii na inną w czasie dłuższym niż 20 minut, opłata za podróż jest naliczana od początku – od maksymalnej stawki w taryfie dotyczącej tPortmonetki na karcie PEKA, tj. od 0,60 zł (taryfa normalna).

• • Opłata ulgowa = 50% opłaty normalnej.

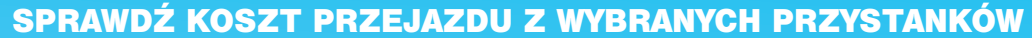

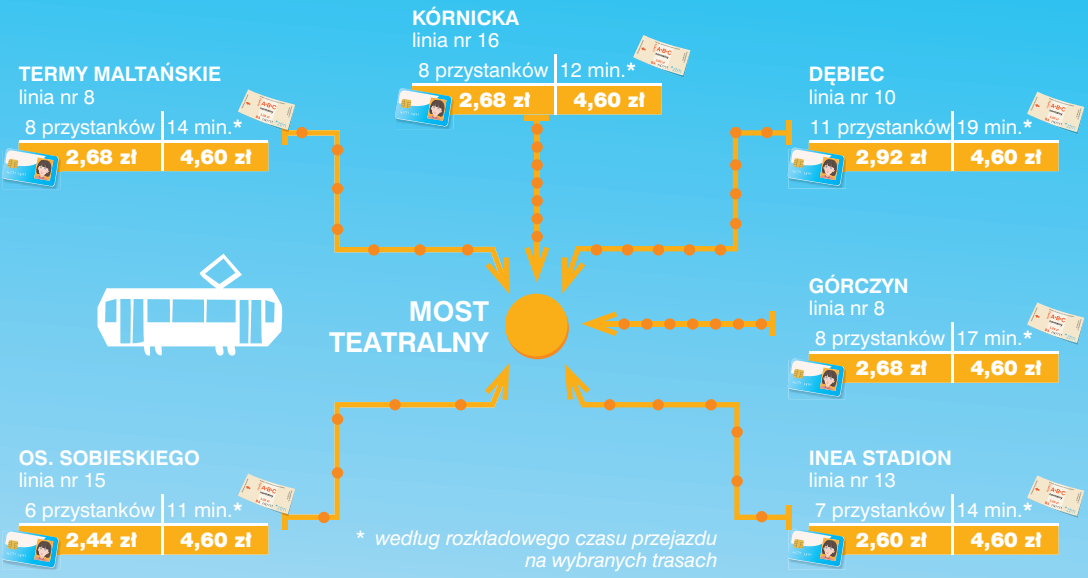

Koszt przejazdu można łatwo obliczyć korzystając z **Kalkulatora** na stronie internetowej **www.peka.poznan.pl**

**Imienna karta PEKA** – dzięki **tPortmonetce** można zapłacić za przejazd także osób nam towarzyszących. W tym celu przed przyłożeniem karty do czytnika najpierw należy nacisnąć odpowiedni przycisk, w zależności od przysługujących osobom towarzyszącym ulg w transporcie publicznym: +N – jeśli korzystają z taryfy normalnej lub +U – jeśli korzystają z taryfy ulgowej (50 proc.).

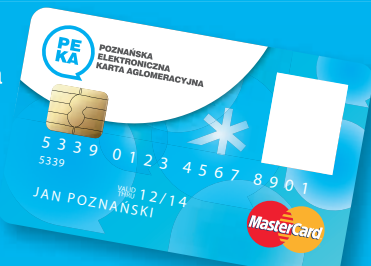

Odpowiedni przycisk naciskamy tyle razy, za ile osób zamierzamy zapłacić. Jeśli właściciel karty PEKA także opłaca przejazd z tPortmonetki – opłata za niego zostanie pobrana w momencie przyłożenia karty do czytnika. Przed wyjściem z pojazdu należy przyłożyć kartę do czytnika – dzięki czemu zostanie naliczona opłata za przejechane przystanki. Należy pamiętać, aby przy każdym kolejnym wejściu do pojazdu powtórzyć powyższe czynności.

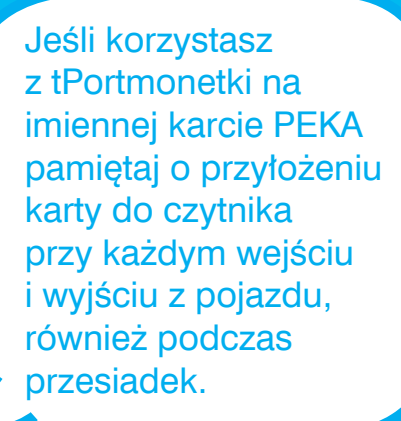

**Karta PEKA na Okaziciela –** korzystając z tPortmonetki na karcie PEKA na Okaziciela, przed przyłożeniem karty do czytnika najpierw należy nacisnąć odpowiedni przycisk, w zależności od przysługującej nam ulgi w transporcie publicznym: +N – jeśli korzystamy z taryfy normalnej lub +U – jeśli korzystamy z taryfy ulgowej (50 proc.) oraz przyłożyć kartę do czytnika. Jeśli właściciel karty PEKA na Okaziciela opłaca przejazd z tPortmonetki także za osoby

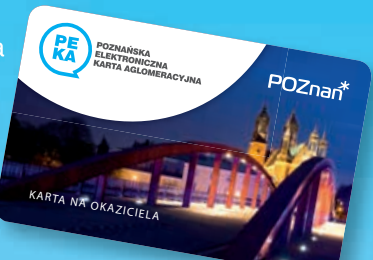

mu towarzyszące, dodatkowo należy nacisnąć odpowiedni przycisk (+N lub +U - w zależności od ulg w transporcie publicznym przysługujących osobom towarzyszącym) tyle razy, za ile osób zamierza zapłacić. Przed wyjściem z pojazdu należy przyłożyć kartę do czytnika – dzięki czemu zostanie naliczona opłata za przejechane przystanki. Należy pamiętać, aby przy każdym kolejnym wejściu do pojazdu powtórzyć powyższe czynności.

#### **tPortmonetka – od 1 listopada 2015 r. jeszcze taniej!**

### GDZIE MOŻNA DOŁADOWAĆ tPORTMONETKE?

- w Punktach Obsługi Klienta ZTM,
- w Punktach Sprzedaży Biletów,
- przez Internet na www.peka.poznan.pl,
- w biletomatach stacjonarnych.

Aktualna lista Punktów jest dostepna na: www.peka.poznan.pl

### Po internetowym doładowaniu tPortmonetki pamiętaj o aktywacji transakcji!

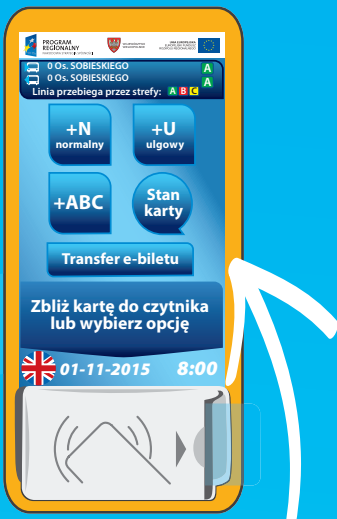

Można to zrobić (po około 2 godzinach od otrzymania potwierdzenia doładowania przez Internet) w jednym z czytników znajdujących się we wszystkich pojazdach lub w Punktach Obsługi Klienta ZTM Poznań.

Aby aktywować bilet, trzeba nacisnąć przycisk "Transfer e-biletu" i włożyć kartę PEKA do kieszonki czytnika. Po otrzymaniu potwierdzenia dokonania transferu doładowania kartę należy wyjąć z kieszonki.

Z tPortmonetki można również zapłacić za postój w Strefie Płatnego Parkowania w rejonie Jeżyc oraz w centrum – w parkomatach oznakowanych logo systemu PEKA.

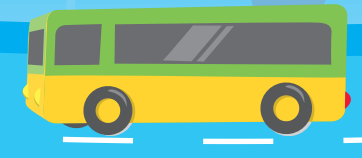

**Jeżli pasażer posiada na tPortmonetce środki wystarczające do przejechania tylko 1 przystanku,** może dokończyć podróż tym konkretnym pojazdem. Jednak należy pamiętać, że przy następnym doładowaniu, wykorzystane w ten sposób środki, zostaną odliczone od wpłacanej kwoty doładowania. Środki na tPortmonetce są ważne do momentu ich wykorzystania. Stan karty można sprawdzić na czytnikach PEKA naciskając przycisk "Stan karty" i przykładając kartę do czytnika.

Chcesz wiedzieć wiece i? www.peka.poznan.pl

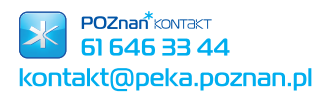